# 媒体组合管理器 **(MPM)**

媒体组合管理器,帮助你在展会媒体中管理你的展示资料。使用它方便快速的提供关于贵企业、产品、品 牌的资讯,以便潜在客户在多个展会平台查阅。

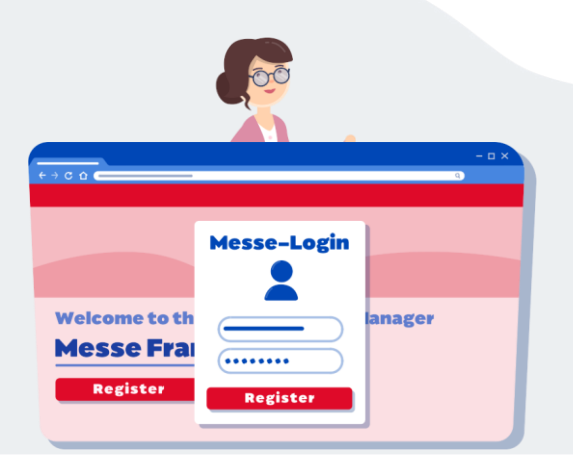

#### 如何使用**MPM?**

成功注册为参展企业后,展商将获得一个媒体组合。你可以通 过Messe-login登录MPM平台。一旦成功登录,首页上的信息 将指导你操作MPM。如果你于上届展会订购了付费产品,你也 可以在首次登录时回顾并轻松的再次订购。

## 何为我的企业提交媒体组合信息?

一开始,你可以选择编辑您的公司资料,即贵企业的产品类别、 品牌、产品等。提交过的信息可以在日后随时修订。你还可以选 购付费项目,增强品牌推广效果。你可以在左边的菜单栏根据不 同类型的信息,找到所有细节。选购的付费产品可以在购物车中 修改或删除。通过预览功能,你可以预先查看信息在展会媒体中 呈现的效果。

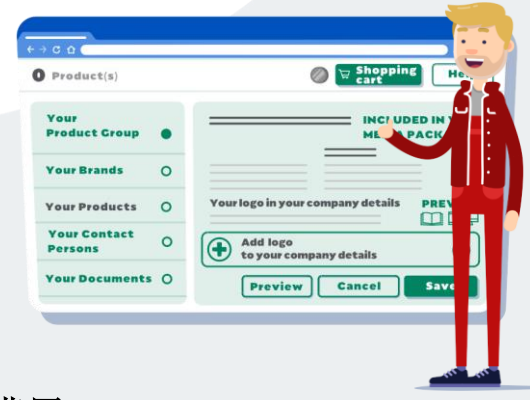

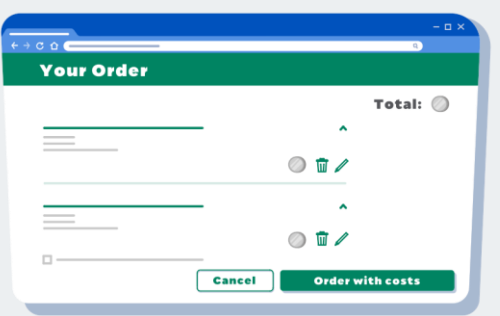

### 如何查看付费服务的费用?

每一项服务都明确显示为两种状态:一种是"已经包括在媒体组 合中",即表示企业无需额外付费订购此项目。而需要付费的项 目,则清楚列明了其价格。只有您在购物车内确认下单后,我们 才会收费。

### 增购付费服务的好处

在"您的推广"选项卡,列出了多种可以帮助贵企业增强宣传效 果的付费服务,包括广告和基于参展商搜索的置顶服务等。

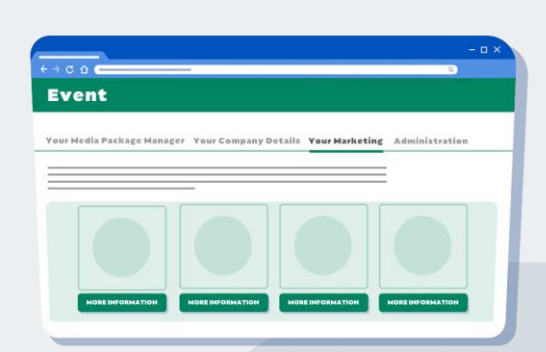

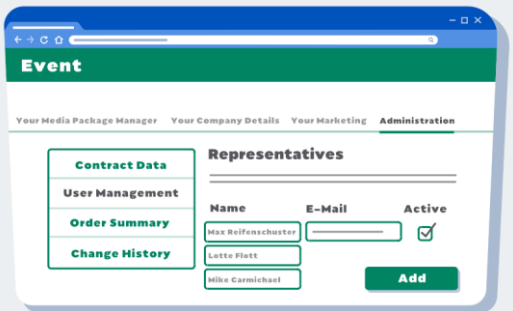

#### **MPM**操作管理

在"管理"选项卡,你可以看到关于订单、数据 更改记录等内容的一览。你也可以在此委派同事 成为管理MPM事务的代表。以便授权他们登录 MPM,管理企业展示内容。

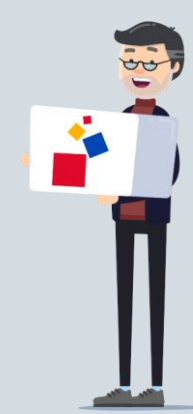